# **Вставка объектов в документ**

#### Технология обработки текстовой информации

school-46@mail.ru

## Вставка объектов

При оформлении текстовых документов часто требуется добавлять в документ не текстовые элементы или объекты. Программа Word позволяет это делать – она имеет широкие возможности по вставке в текст рисунков, диаграмм, формул и так далее. На этом уроке мы научимся использовать эту возможность Word.

#### Вставка символов

В документах часто применяются знаки, для ввода которых не существует клавиш на клавиатуре. Word позволяет вводить многие из специальных символов либо нажатием комбинации клавиш, либо с помощью команды

**Вставка→Символ**

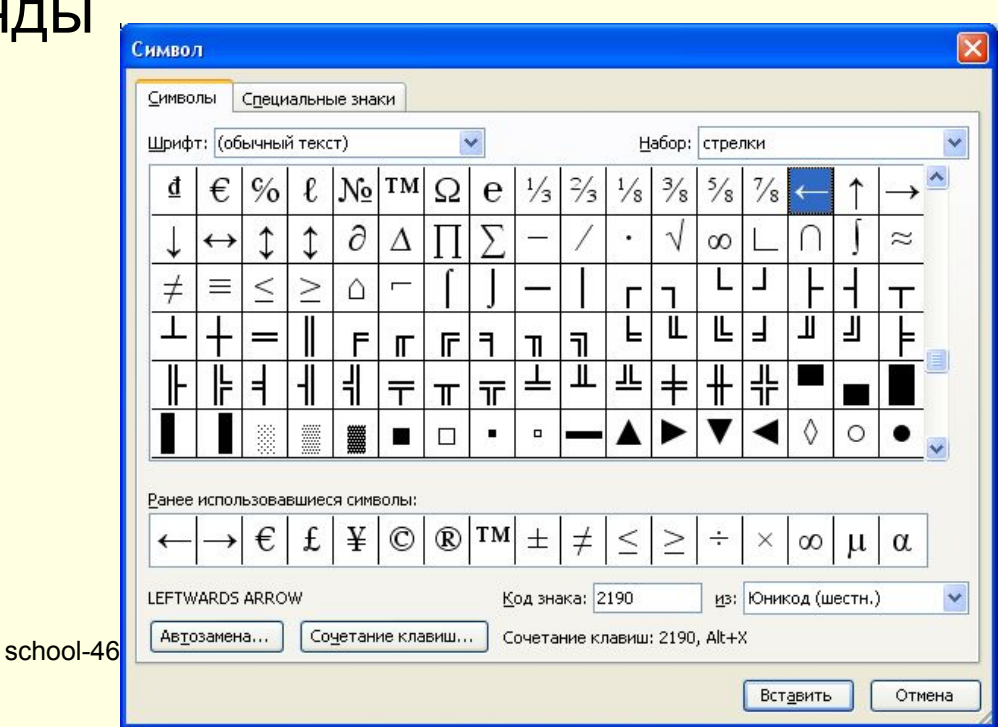

#### Вставка номером страниц

Очень часто при создании документов появляется необходимость пронумеровать страницы. Делать это вручную – бесполезное занятие, ведь в Word есть простой способ сделать это автоматически – вставить нумерацию страниц.

Вставка номеров страниц выполняется командой

**Вставка→Номера страниц**.

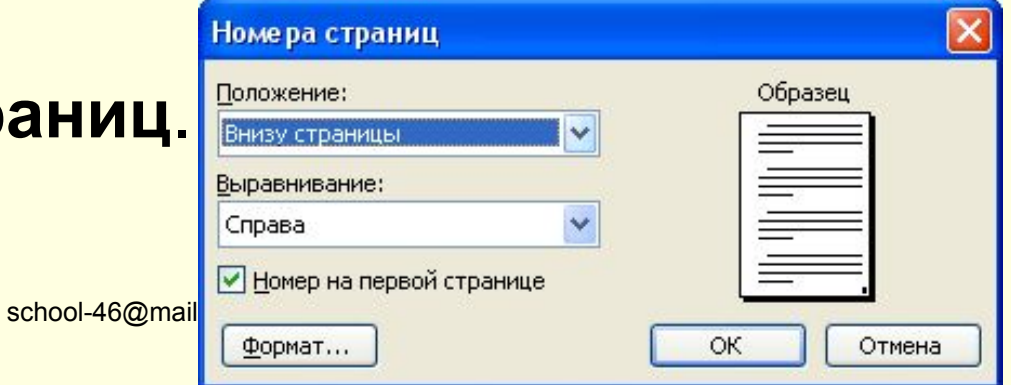

#### Вставка даты и времени

Word представляет 16 форматов, которыми можно пользоваться при вставке в документ значений текущей даты и времени. Среди них, наверняка, найдется формат, который нужен вам.

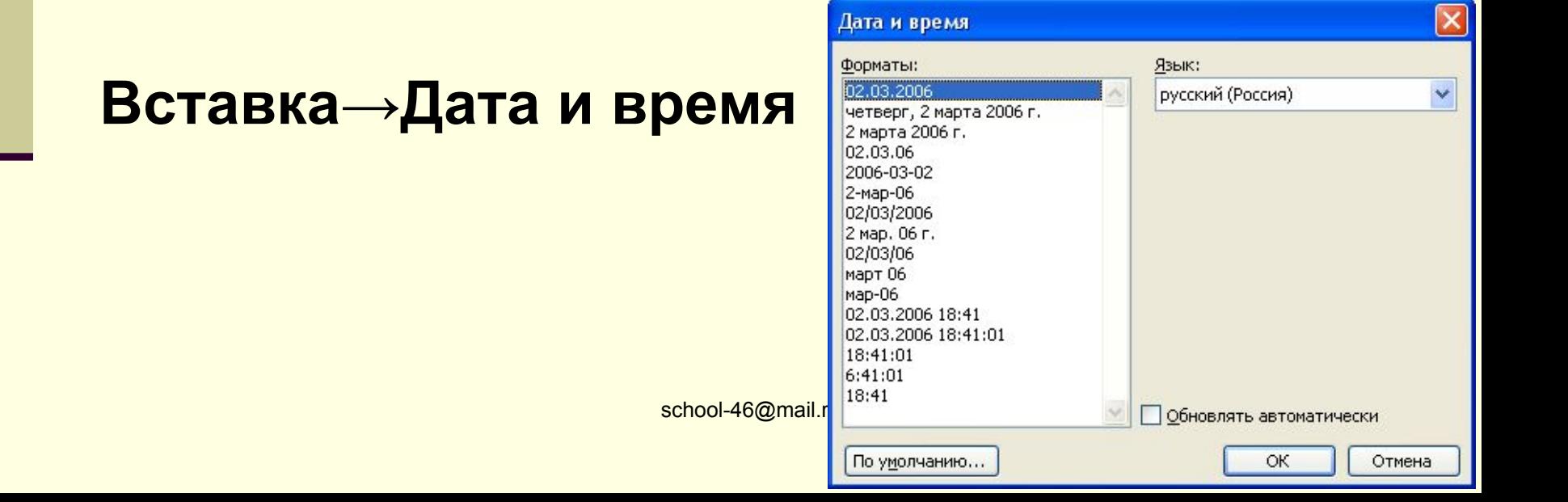

### Вставка рисунка

Для вставки в документ рисунков используется команда Вставка→Рисунок. Выбираем источник рисунка и вставляем его.

- Вставка→Рисунок→**Картинки**
- Вставка→Рисунок→**Из файла**
- Вставка→Рисунок→**Объект WordArt**

### Вставка рисунка из буфера обмена

Буфер обмена представляет собой специальную область памяти, к которой могут обращаться все приложения, записывая в него и считывая из него данные. Занесение в буфер называется копированием или вырезанием. Извлечение данных их буфера называется вставкой. Данные из буфера можно вставлять неограниченное число раз.

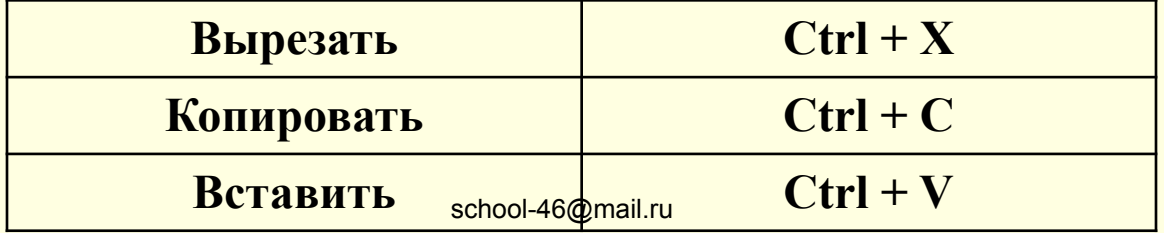

# Вставка математических формул

Редактор формул - это отдельная программа, которая запускается из Word. Вставка формулы осуществляется с помощью команды Вставка→Объект. В диалоговом окне выберите Microsoft Equation 3.0.

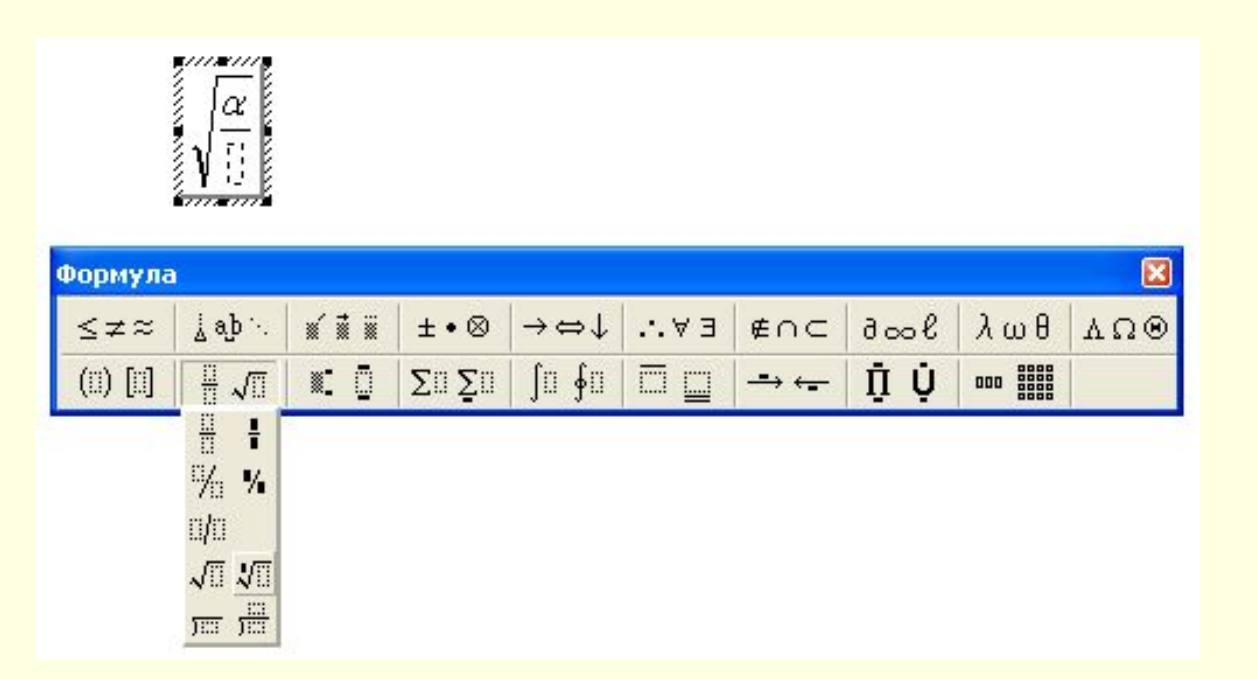

# Вставка таблицы

Особым по значимости элементом текстового документа является таблицы. Для нее существует специальный пункт в **меню Таблица**.

Вставленную таблицу в любой момент можно отредактировать: вставить новые строки или столбцы, объединить несколько ячеек в одну и т.д.

#### Изменение размеров и положения вставленного объекта

- Размер вставленного объекта в дальнейшем в любой момент можно изменить. Для этого достаточно выделить его, щелкнув мышь на изображении объекта, а затем растянуть или сжать рамку выделения за маркеры.
- Вставленный объект может обтекаться текстом либо с одного края, либо с другого. Текст может быть располагаться с обеих сторон объекта. Также объект может находится за текстом или перед текстом.
- Для изменения этих параметров либо выделите объект, вызовите контекстное меню, щелкнул по объекту правой кнопкой, и выберите команду Формат рисунка, либо сделайте двойной щелчок по рисунку.

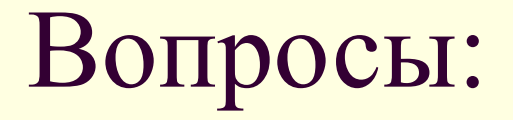

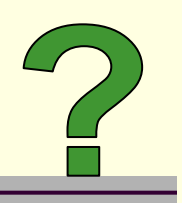

- Какие объекты можно вставлять в Word?
- Как изменить расположение рисунка в тексте?